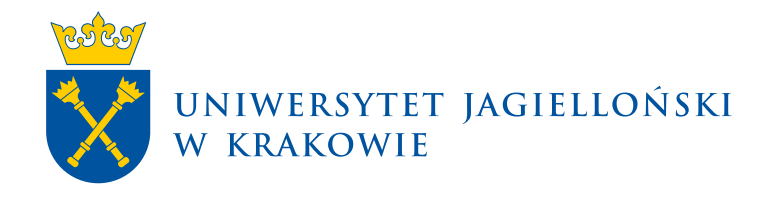

# **Instrukcja konfiguracji tur wyborczych w serwisie USOSweb**

USOSweb | Materiały dla pracowników

**Uniwersytet Jagielloński w Krakowie** [usosownia.uj.edu.pl](https://usosownia.uj.edu.pl/) Ostatnia aktualizacja: 18 kwietnia 2024 Przygotowanie: Dział USOS

Słowniczek techniczny:

- wybory obiekt zdefiniowany w systemie USOS, w jego ramach można przeprowadzić wiele głosowań (tur), zakładamy, że każdy wybór (np. przewodniczącego zebrania, delegata, elektora, senatora, komisji skrutacyjnej itp.) ma zdefiniowane własne wybory w systemie, w ramach jednych wyborów nie mieszamy wybierania różnych ciał;
- tura głosowanie w ramach wyborów, tur może być wiele, każda może mieć inne parametry oraz inny zbiór kandydatów i elektorów, kolejne tury dodajemy, jeśli poprzednia nie wyłoniła zwycięzcy danych wyborów;
- kandydat osoba, na którą można głosować w głosowaniu (turze);
- wyborca osoba uprawniona w module wyborczym do oddania głosu w danym głosowaniu (turze).

## Moduł wyborczy znajduje się pod adresem:

https://www.usosweb.uj.edu.pl/kontroler.php? action=dodatki/wybory2/index

Przed rozpoczęciem pracy w module wyborczym sugerujemy zapoznać się z rozdziałem 6 instrukcji "Wybory w USOSweb".

#### [https://usosownia.uj.edu.pl/documents/150122405/150947598/pl-usos-usosweb-wybory\\_3.pdf](https://usosownia.uj.edu.pl/documents/150122405/150947598/pl-usos-usosweb-wybory_3.pdf)

Krokiem niezbędnym do przeprowadzenia wyborów w USOSweb jest utworzenie odpowiednich wpisów w USOS oraz przypisanie członków komisji, którzy będą mogli zarządzać wyborami w USOSweb. Ich zadaniem będzie tworzenie tur wyborczych, ustawianie ich parametrów oraz definiowanie kandydatów i wyborców.

Elementem pomocniczym ułatwiającym zarządzanie wyborami są komisje tworzone w USOS z listami kandydatów/wyborców. Skład osobowy takiej komisji można dodać z użyciem przycisku:

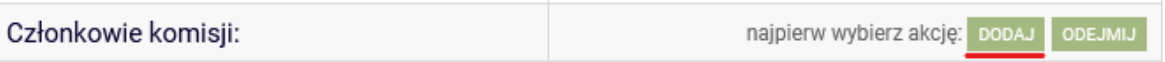

Po jego kliknięciu należy wskazać odpowiednią komisję, z której chcemy przekopiować listę osób.

W przypadku braku rozstrzygnięcia głosowania w danej turze można tworzyć kolejne tury. Po utworzeniu tura posiada kopię konfiguracji tury poprzedniej. Należy odpowiednio zmodyfikować ustawienia przed kolejnym głosowaniem.

Głosowanie otwieramy i zamykamy wskazując odpowiednie czasy otwarcia i zamknięcia tury. Właściwe czasy najlepiej ustalić bezpośrednio przed głosowaniem.

Przy wstępnym tworzeniu tury należy podać dowolny czas dalszy niż przewidywany faktyczny czas głosowania (np. z następnego dnia), tak by przed faktycznym głosowaniem wybory się

samoczynnie nie włączyły i by móc skorygować czas na prawidłowy po zarządzeniu głosowania przez komisję wyborczą.

Uwaga: zachęcamy do tworzenia i używania wyborów testowych, można tym sposobem przeprowadzić dowolne testy działania modułu. Testy komisja techniczna może przeprowadzić wewnętrznie (wskazując jako kandydatów/wyborców samą siebie) lub na innym dowolnym gronie osób.

# **Wskazówki odnośnie ustawienia prawidłowych parametrów tury**

## **Zgłaszanie kandydatów**

- spodziewana liczba zwycięzców: do decyzji komisji wyborczej
- głosowanie łączne: ZAZNACZONE
- można wstrzymać się od głosu: ODZNACZONE
- czy przyjmować głosy nieważne: ODZNACZONE
- komentarz: pozostawiamy wybór domyślny (pierwsze kółeczko)
- maksymalna liczba głosów elektora: do decyzji komisji wyborczej -podajemy ilu kandydatów może zgłosić wyborca
- minimalna liczba głosów wyborcy: 0
- minimalna frekwencja: 0
- próg wyborczy: 5%
- minimalna liczba głosujących na potrzeby archiwizacji: 10
- widoczność: przy tworzeniu tury można zaznaczyć "widoczna tylko podczas głosowania", a po ustawieniu prawidłowych parametrów należy przestawić na "widoczna również przed i po głosowaniu"
- czy dostępny podgląd wyników na żywo: ODZNACZONE
- kandydaci: osoby uprawnione do bycia zgłoszonymi z wyłączeniem osób, które uzyskały 5% w poprzednich turach (jeśli były)
- wyborcy: wszyscy uprawnieni do zgłaszania

#### Edytuj parametry i kliknij Zapisz

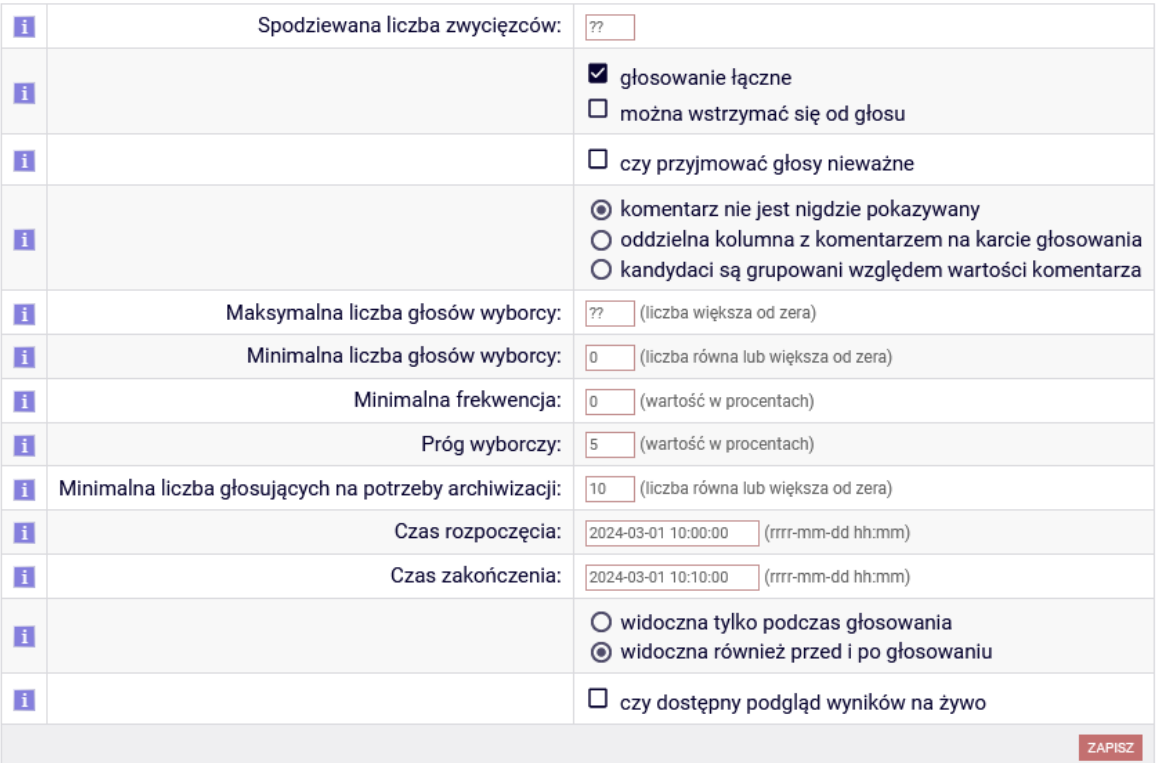

#### **Głosowanie na delegatów/elektorów/senatorów**

- spodziewana liczba zwycięzców: do decyzji komisji wyborczej
- głosowanie łączne: ODZNACZONE
- można wstrzymać się od głosu: ZAZNACZONE
- czy przyjmować głosy nieważne: ODZNACZONE
- komentarz: pozostawiamy wybór domyślny (pierwsze kółeczko)
- maksymalna liczba głosów elektora: do decyzji komisji wyborczej podajemy na ilu kandydatów może głosować wyborca
- minimalna liczba głosów elektora: 0
- minimalna frekwencja: 0
- próg wyborczy: 50% (Uwaga: należy pamiętać, że zgodnie z § 72 pkt 11 Statutu UJ wybór uważa się za dokonany, gdy kandydat uzyska więcej niż połowę ważnych głosów)
- minimalna liczba głosujących na potrzeby archiwizacji: 10
- widoczność: przy tworzeniu tury można zaznaczyć "widoczna tylko podczas głosowania", a po ustawieniu prawidłowych parametrów należy przestawić na "widoczna również przed i po głosowaniu"
- czy dostępny podgląd wyników na żywo: ODZNACZONE
- kandydaci: osoby wyłonione w procedurze zgłaszania
- wyborcy: wszyscy uprawnieni do głosowania

### Edytuj parametry i kliknij Zapisz

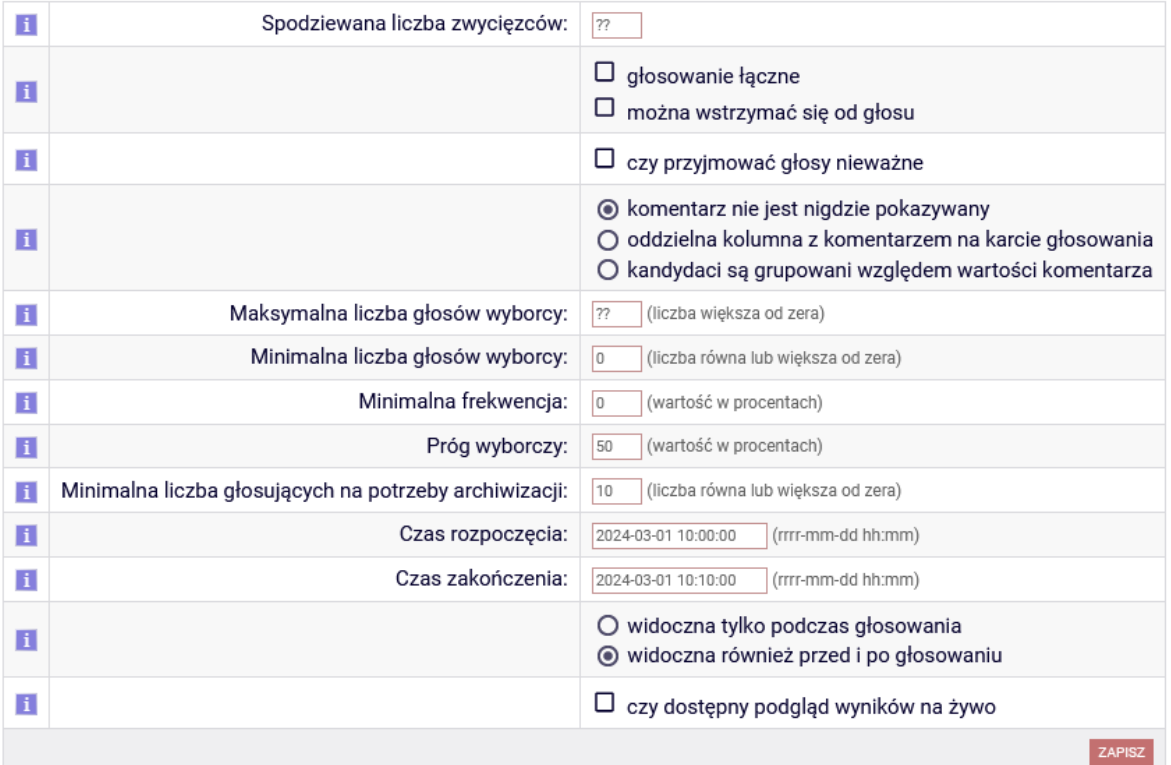